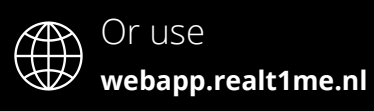

 $@$  **REAL1ZE B.V.** November 2019

## **WHY**

Your company benefits from the WBSO R&D tax credit (and other R&D-grants) and needs to be compliant to the laws and regulation of the grant providers. On a daily base, they need to keep administrative records of all your R&D-activities - like timesheets and project documentation.

But time registration is disturbing and annoying... Since your employer not only wants to be

You can find and install the REALT1ME-app on your smart phone via the **Google Play Store** (for Android) and the Apple App **Store** (for iOS). If you find it more convenient to use your computer, you can also use the web version of REALT1ME in your browser via **webapp.realt1me.nl**

# **DOWNLOAD**

- **1** | Log your hours in just seconds by sliding the bars and secure your project administration by adding media...
- **2** | Indicate how much time of the total time spent was non-technical (like breaks, general meetings, trainings) using the lower slider in the grey bar...
- **And… you're done! 3 |**

## **LOGIN**

You received an invitation-mail to use REALT1ME which contains your personal password. Use your company mail address and the password to login. If the app opens with a white screen, you need to close the app and reopen it.

## **HOW TO USE THE APP**

**Finished your task or your day at work?**

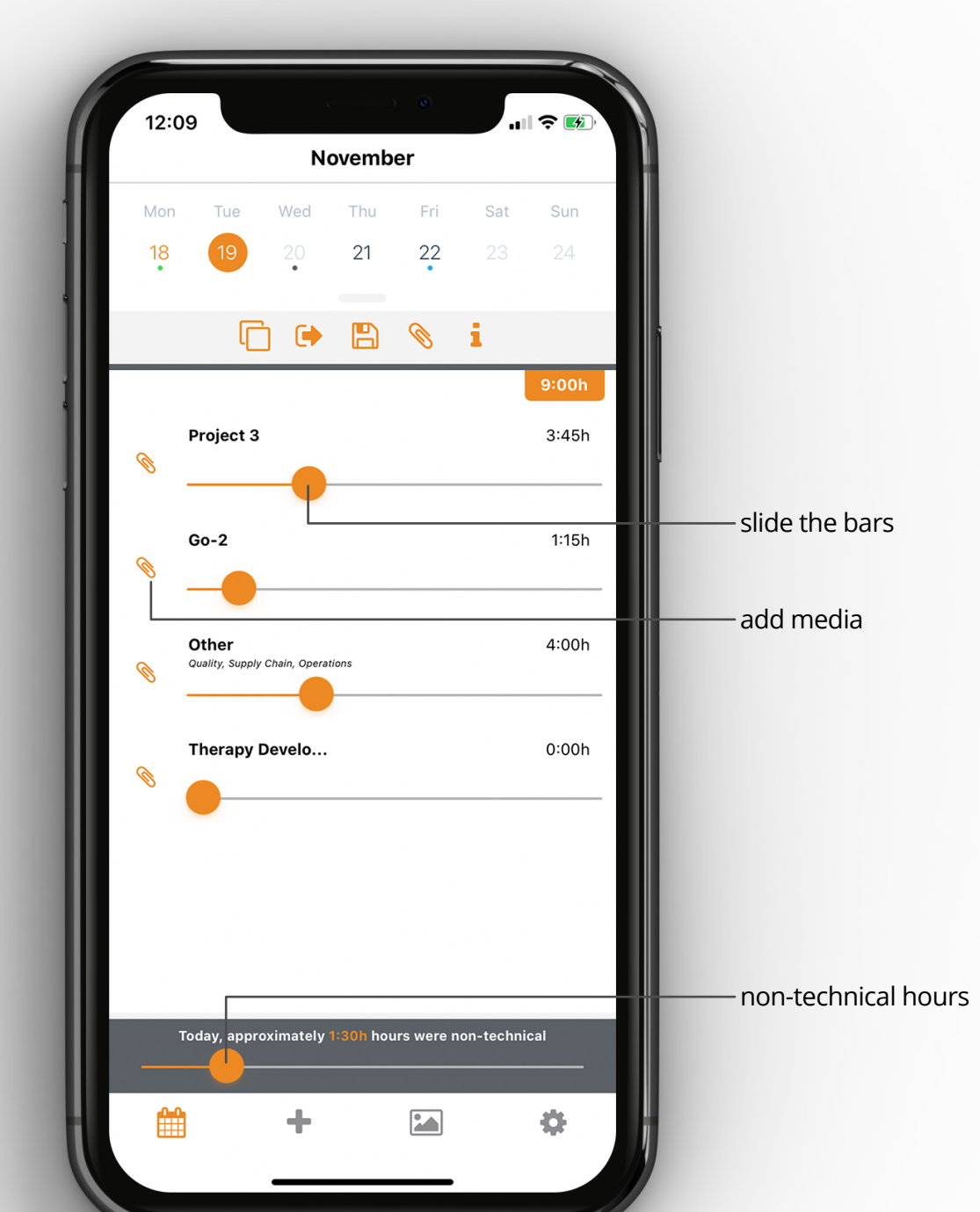

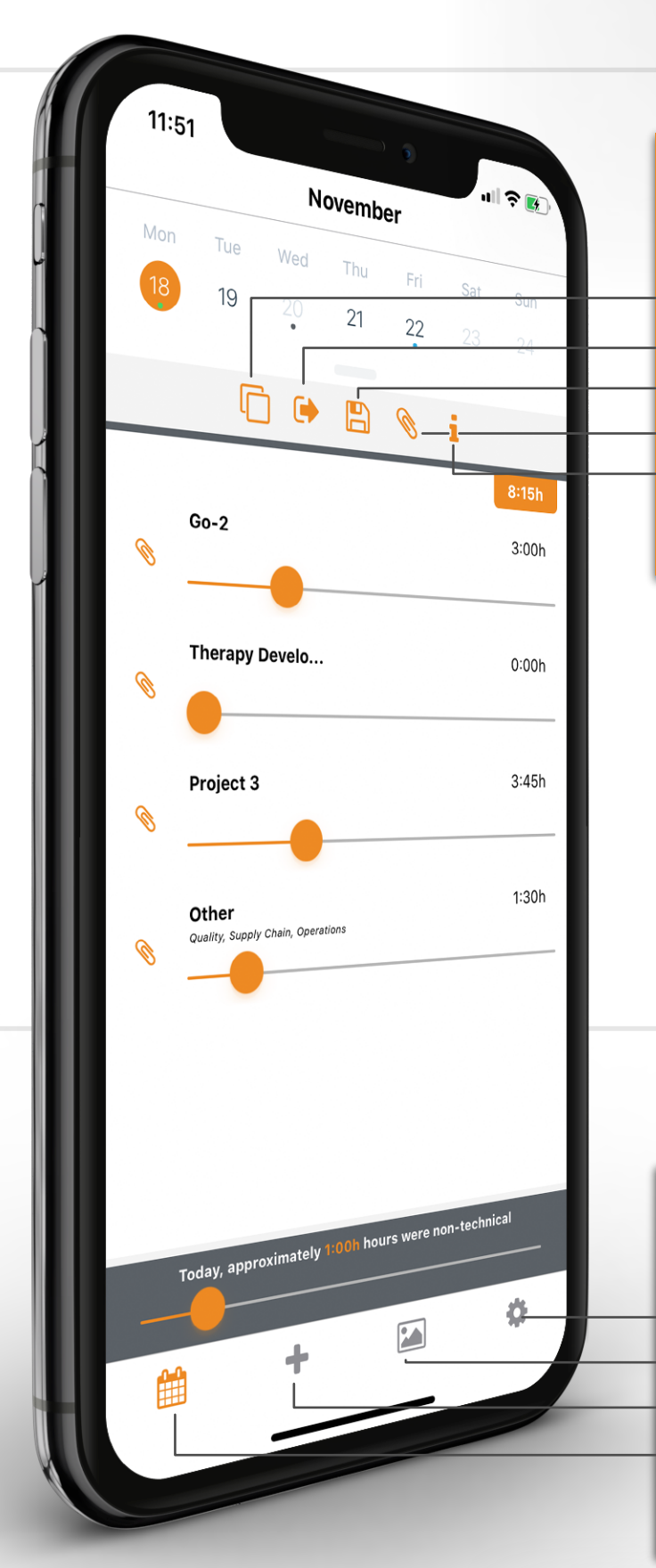

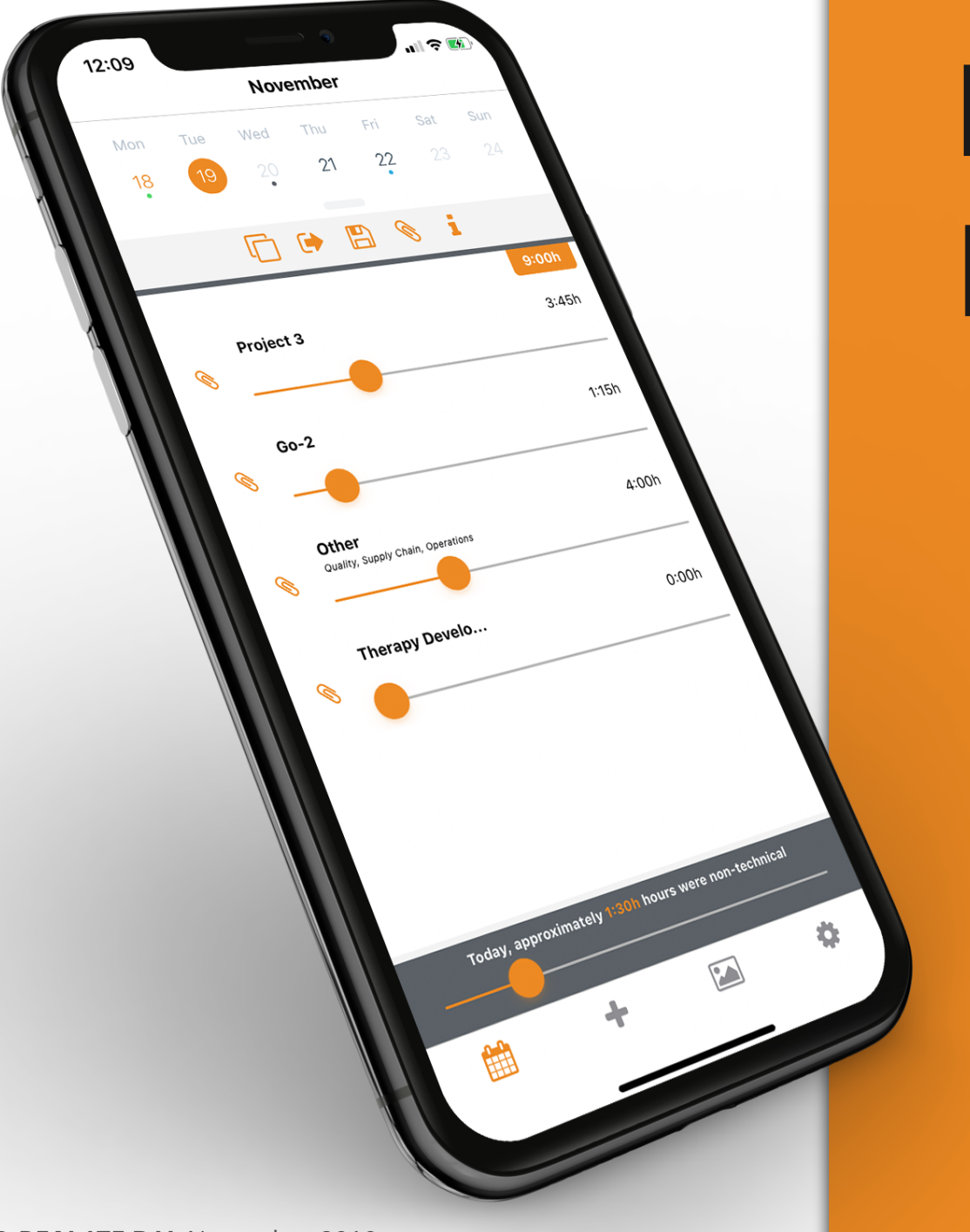

# **REALT1ME** Manual

*"Document your project activities in just seconds!"*

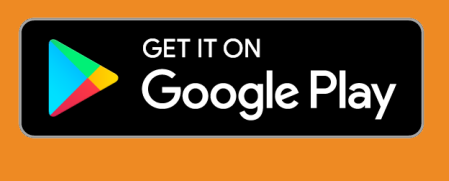

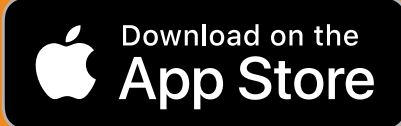

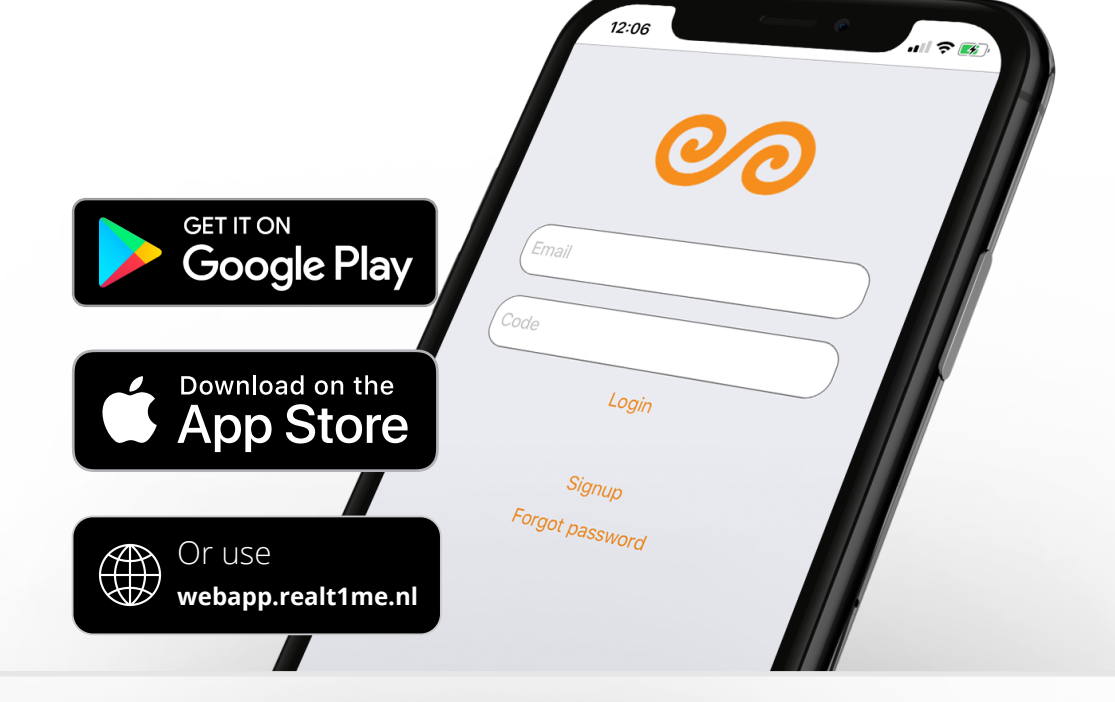

## **MENU** TOP

copy previous day out-of-office autosave more information add project documentation

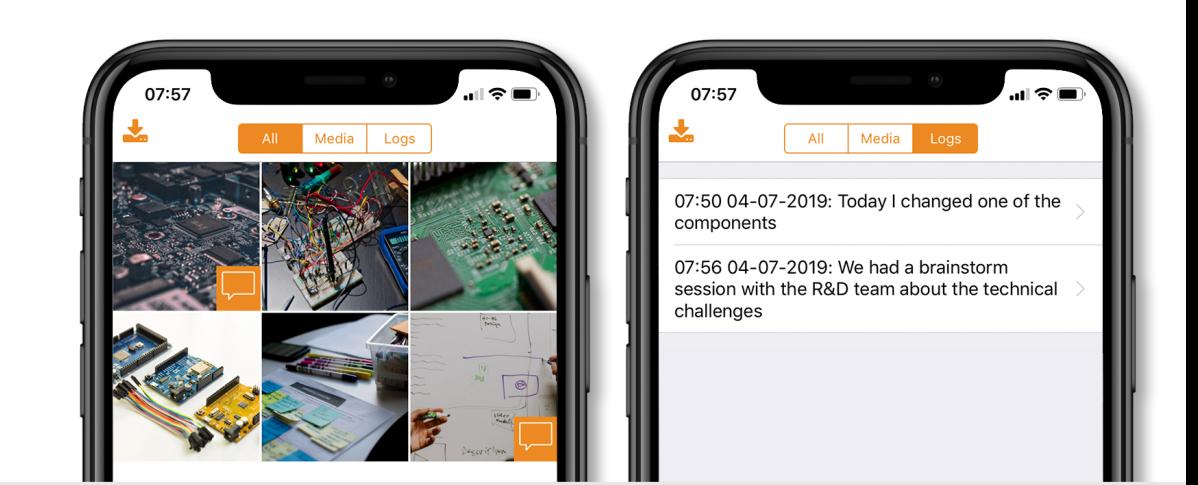

## **MENU** BOTTOM

settings book your hours for today add or remove projects media library

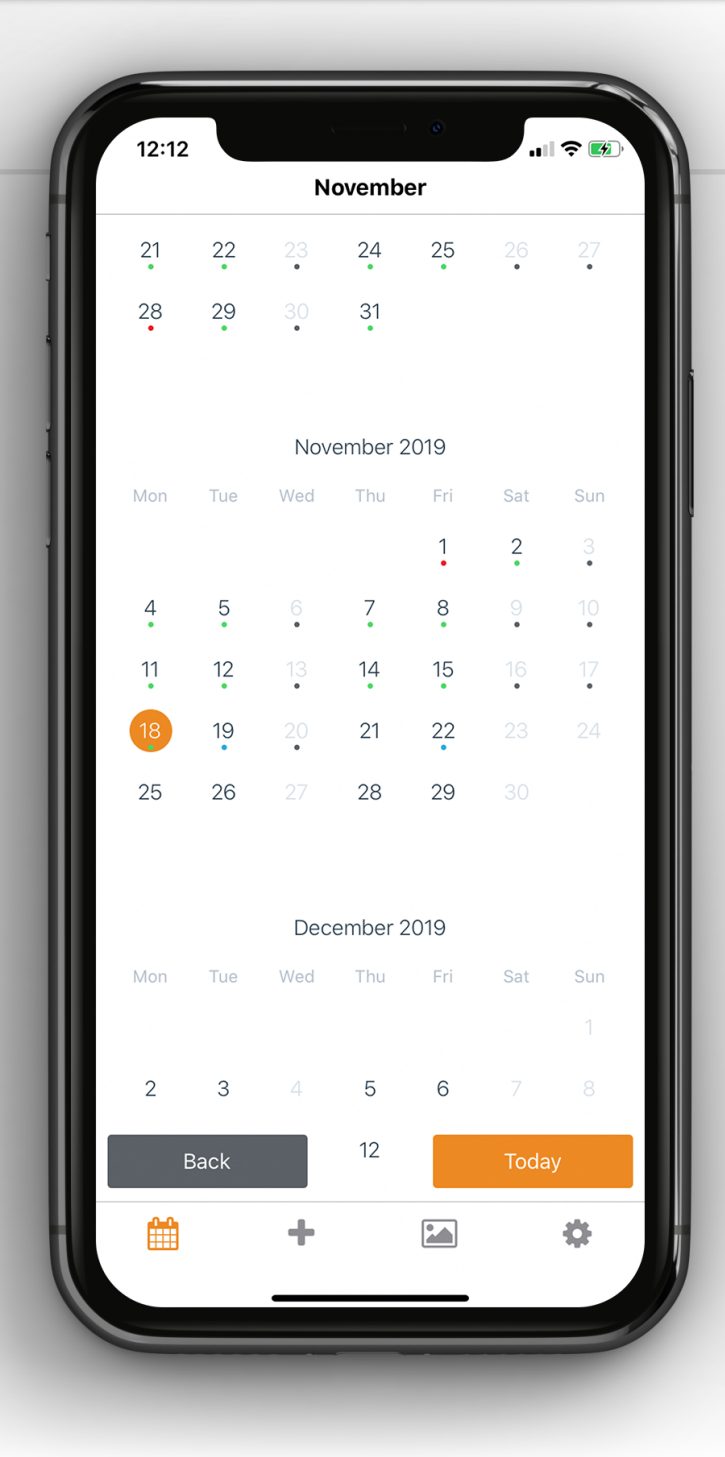

## **CALENDAR**

The color of the dots in the calendar indicate the following:

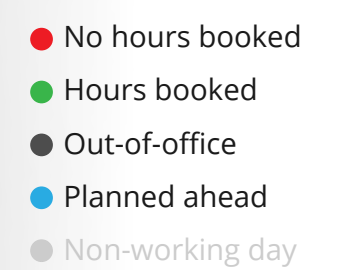

© REAL1ZE B.V. November 2019 | Manual for end-users of REALT1ME

# **PROJECT DOCUMENTATION**

Use the paperclip-icon to easily upload your documentation per project (such as notes, minutes of team meetings, calculations, or photos of prototypes, lab set-ups, sketches and other drawings). Take or select a picture, write a comment and add a tag to your project. If you add a colleague, your colleague will also see the media-item in his library.

compliant, but also wants you to be happy they introduce REALT1ME: a fast and easy way to keep track of the time and effort that you spend on your activities.

**TIME REGISTRATION**

Just slide the bars... That's it! The time registration is so easy, it will make you smile!

#### **NEED HELP?**

If you have any questions, feel free to contact us via realt1me@real1ze.nl.

#### **Have fun using REALT1ME!**

# **MEDIA LIBRARY** ADD PROJECT EVIDENCEAND COMMENTS